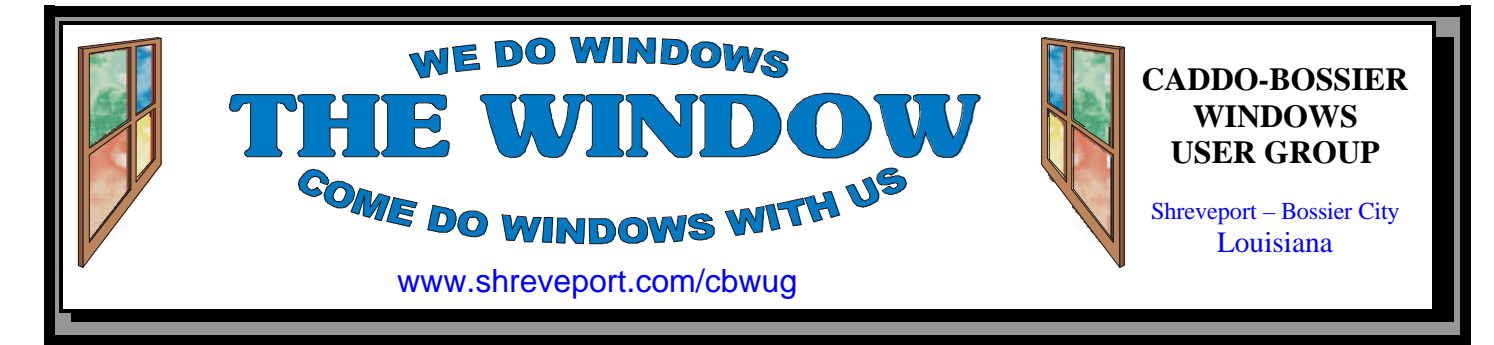

#### Volume 2, No 9 Caddo-Bossier Windows User Group Newsletter September, 2000

ALL PACKAGES

Carole White, Phil Sanders & officer Tim Dement check purchases leaving Sheaux

#### **The Computer Sheaux Was a Busy Place!** *Glenda Conradi*

The hustle bustle of the Computer Sheaux keeps everyone hopping during the eight hours the public pours in to look over the tempting selections of computer equipment and gadgets vendors have lined their tables with. You look around and see familiar faces busily taking care of all the big and little jobs that need to be done, all through the day, starting long before the first paying customer is let in the door. It is a great feeling to know that so many of you are volunteering your time and effort to make sure each of the four Sheauxs put on during the year run as smoothly as the last. The success of

every event is due to you. It is also a great feeling to know that the more successful the Sheauxs are, the more generous we can be with our donations to the Shriner's Hospital for Children in Shreveport.

At the September 9th Computer-Sheaux, \$6,471.93 was taken in and over 1200 people come through the door. At the next Ark-La-Tex ComputerFest, Inc. board meeting we will find out how much can be donated to the hospital, after expenses are provided for. During the last fiscal year over 76% of the total proceeds were donated to the hospital.

**\*MEETINGS\*** Thursday September 14, 2000 Thursday October 12, 2000 Thursday November 9, 2000 **Marshall and Associates** 819 Shreveport-Barksdale Hwy Shreveport, Louisiana

*Meetings 2nd Thursday of each month*

**MARK YOUR CALENDAR** 7 p.m.

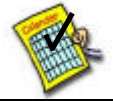

### **Newsletter reproduction compliments of Office Depot** East 70th-Shreveport

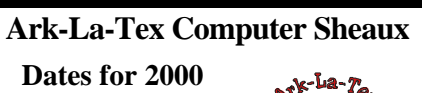

*February 19 May 13 September 9* **November 11**

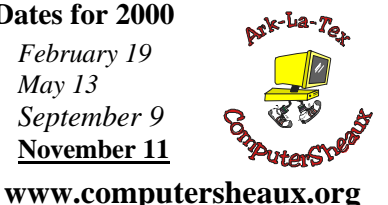

### **~Contents~**

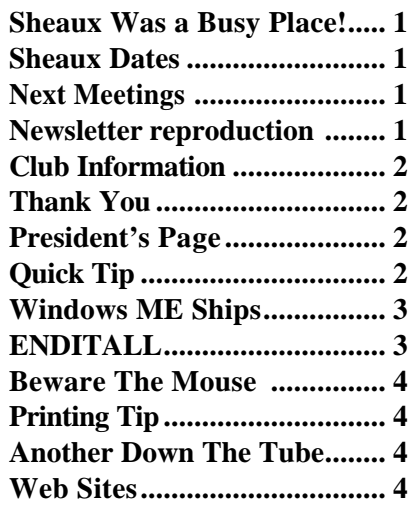

#### THE WINDOW Published by Caddo-Bossier Windows User Group

## **Co-Editors**

Jay Graff (jay@jayGraff.com) Glenda Conradi (glenda@conradi.com)

Submit articles for newsletter, in RTF file format, by last day of month to *both* Glenda and Jay.

The opinions expressed in the articles in this newsletter are not necessarily those of the editors or publisher. Mention of products by their trade name does not in any way constitute endorsement by the editors or publisher.

The Caddo-Bossier Windows User Group is a tax exempt, non-profit club.

#### **Club Officers**

- *President* Bernie Conradi (*bernie@conradi.com*)
- *Vice-President* Wayne Ebert (*CBWUG@ark-la-tex.net*)
- *Secretary* Glenda Conradi (*glenda@conradi.com*)
- *Treasurer* **Kathleen Mangum** *(misfit@softdisk.com)*

*Program Director* Mark Reeves (*markcr@msn.com*)

#### **~Thank You~**

 *We want to express our gratitude to*:

**Bill Marshall –Marshall & Assoc.**  for letting our group hold our monthly meetings in his conference room and for assisting us in obtaining our Non-Profit status.

**Gary Galloway – ARK-LA-TEX Network Services** for generously providing internet access for C-BWUG

**IDT** for the donation of a computer for the clubs' use.

**ShreveNet, Inc.** – For providing web space for our club.

**Regions Bank** on Youree Drive for providing us with a checking account at no charge.

**Bryan Rawls** for donating the C-BWUG banner.

# **~A QUICK TIP~**

### **HIDE INDIVIDUAL DESKTOP ICONS**

There is an easy way to hide individual desktop icons using the Tweak UI PowerToy. Open Tweak UI and click on the Desktop tab. Deselect the icons you want to remove from the desktop, then click OK, the icons disappear. If you ever decide you want them back,

just follow these same steps and reselect the icons.

To download Tweak UI-98 go to File World at:

http://www.pcworld.com/r/tw/1% 2C2061%2Ctw-w981129a%2C00.html

# **President's Page**

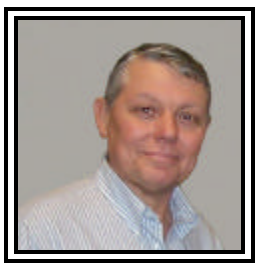

#### **Caddo-Bossier Windows Users Group Meeting**  August 10, 2000

We had two new members join the group this evening. They were Phillip Sanders and Jane Blaze. Welcome new members. Kathleen gave the treasurers report and we have \$1027.09 in the treasury at this time. David Huckabee announced that Windows ME would be released September 14, 2000 and would cost \$59.95 for an upgrade from Windows 98 or Windows 98SE. Mark informed us that if we are getting Window Me to be sure to uninstall the Tweak UI that has the IE 4.0 tab on it, prior to installing Windows Me, as the two are not compatible. We had questions from Carol about disappearing icons and from Jack Burke about managing Virtual Memory. Mark also demonstrated how to change the Virtual Memory Settings. Mark also cautioned us about he possibility of heat causing damage to our computers. This summer is very hot so be sure you have your computer where it can get proper ventilation and be sure that your fans are working in the computer. For the program, Mark gave us a small peek at Windows ME. This gave us an idea of what the new operating system will look like. In September, someone from Gateway Country will give us a more in depth look at ME. The door prizes were won by Phillip Sanders, a can of compressed air; Pat Sayers, the PC Raider joy stick; and George Craddock won the Windows 98 Installation and Configuration book. There is a possibility that we will need to find a new place to meet, so if anyone has any suggestions for a place that will hold about 50 people, please let me know. If you have something that you think the rest of the group would be interested in, please do not hesitate to submit an article about it. Send your newsletter articles to both Jay Graff and Glenda Conradi as an email attachment in rtf format to jay@jaygraff.com and glenda@conradi.com.

*Bernie Conradi, President Caddo-Bossier Windows Users Group* 

# THE WINDOW September, 2000 Page 3

### **Windows ME Ships**  *by Mark Reeves*

Well on September 14th, our meeting date, the last of the Win9x generation operating systems will officially ship. It is much more stable, boots faster, has more multi-media support, and InterNet enhancements. More support for various types of peripherals such as video, controllers, network cards, sound cards, etc. It ships with IE 5.0, since IE 5.5 was not shipping at the time ME was sent to press. Personally I feel this was a shame since IE 5.5 is a major upgrade, in my opinion, that makes the Internet and e-mail work much better. The nicest part of the whole upgrade, is the interface changes are very minor. And if you have Win98 (any version) the upgrade, so I have been told, is only \$59.95 direct from Microsoft.

Basic requirements for a system: P5 MMX class processor or above, 96 megs of ram, 8.4 gig hard disk (why get anything smaller?), 8 meg video card, and modern sound card.

Last month I showed you some of those enhancements. Now one of the trainers from the Gateway store will show all of us the bells and whistles of WinME. Not just the basic OS enhancements. It is much more stable boots faster, has more multi-media support, and InterNet enhancements. Hope to see you at the meeting.

# **Special Thanks!**

Must say a GREAT JOB to Bob Nutt, and Ed Waites for doing such a great job at the back door of the ComputerSheaux in Wayne Ebert's place. It is a difficult job and they did well.

We did great at the show, a gross of 6,400 dollars. We hope to give \$5,000+ to Shriner's after expenses.

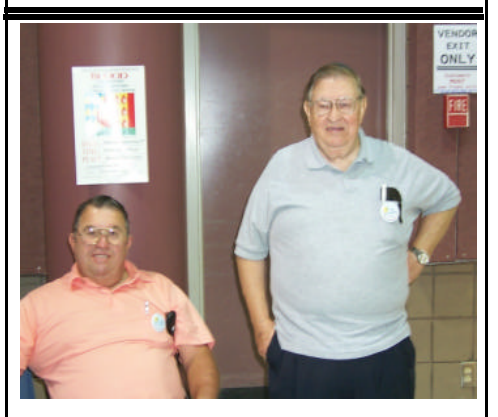

*Bob Nutt and Ed Waites guard the door*

Volunteers, most of them members of local computer clubs, graciously donate their time to help at the quarterly ComputerSheauxs. There are many jobs to do and they are all very important.

Bob and Ed kept a close eye on the back door that the vendors use.

### **PC Magazine's ENDITALL** Jay Graff

Ever since I have installed Windows 98SE, I have been experiencing shutdown problems. I have tried many "fixes", including the ones that Microsoft themselves put out, but have not as yet had any luck with my problem.

Recently, a friend told me about this neat program called ENDITALL. While not designed specifically to address the shutdown problem, it may inadvertently help.

I have always believed that the reason windows does not shut down is that there is one or more programs on my system that for whatever reason, fail to close. That was fairly easy to figure out. What was not so easy is trying to find which one does not close. Also, why does it shut down OK one time, and not another.

This program opens a screen and lists all programs that are currently running on your computer. It's almost like when you hit CTRL+ALT+DEL, only you have a few more options. It tells you that three programs are protected and cannot be closed (by the program), Explorer, Systray and the program itself, Enditall. They claim it can come in handy for times when you are installing new programs (you always get a warning to close all running programs) or when you need to close programs to make buffers bigger (as in copying cd's) Although it's way too early to be claiming success with my other problem, I have been shutting down normally since I have been using it. I take that back....once my computer locked up and I got an abnormal shutdown, but when I invoke the program, I have always shut down normally.

But even if it doesn't work to fix my main problem, I still think it is a neat program that deserves a second look. It is a small download (393k) and has an extremely small footprint on your computer. It is freeware and can be found at:

http://www.zdnet.com/downloads/ stories/info/0,,0011NB,.html

When I first got the url, I had trouble finding it due to all of the commas and strange placement of the periods, so I will put a short description of it on my homepage (www.jaygraff. com) along with a link, so all you have to do is click on the icon. If you can't find it, or have trouble downloading it, send me some mail and I will see you get it if you are interested.

Try it, I bet you will like it.

#### **Beware The Mouse**  Wayne Ebert

Mice cause the most computerrelated injuries. Yes, computerrelated injuries, commonly referred to as repetitive strain injuries or cumulative trauma disorders are caused more from the use of the mouse than from an improperly located keyboard. The U. S. Occupational Safety and Health Administration (OSHA) found that nearly two million people a year suffer musculoskeletal disorders caused by use of a computer. Anyone who spends any amount of time with a computer needs to give some thought on how they use this tool. The key is to keep your wrists straight. That's easy you say, use a wrist support pad. Works fine, well almost, here comes the frequent mouse user with tendonitis who found out a keyboard pad didn't solve all of the problems. What really wakes you up is when the shoulder starts hurting. The cause is that one shoulder is held higher than the other and the mouse hand wrist is bent up while you click away on the screen.

I won't bore you with statistics, I'll get right to the point. You should use a back supporting chair adjusted to the height where with your shoulders relaxed your line of vision is near the top of the monitor screen. The top of the screen should be tilted slightly away from you. Your arms should be at about a 90 % angle with

your lower arms parallel with the floor. Sit up straight with shoulders and head back. Your thighs should be horizontal with your feet flat on the floor or a foot rest. You can raise or lower your computer to find it's optimum position [an outdated telephone book under the monitor to start with for example]. Don't forget sunlight or other lights that create screen glare. Adjust the angle at which the light strikes the screen. Take frequent short breaks. If you notice tightened muscles, some thing is not properly positioned. Finding the right combination may take awhile, but when you do is when you purchase or have made to your specification the items necessary. Passers by will think that is how the system was delivered.

# **Printing Tip** by

Jack Burke

Have you looked to print only a small portion of a word processing page or your e-mail? Instead of printing the entire page there is a way to print only a portion of that page. Try this instead: With the document open, use your mouse to highlight the part of the page that you would like to print. Do this by left-clicking the mouse and dragging it from start-tofinish on your desired area. Then go to the File menu and select the Print option. Under Page Range choose Selection. Press OK and the selected text will print and not an entire page of data. This hint works with most word processors, mail programs, and other applications as well. Note: some printers may not have the Print Selection option; then, you must revert to the Copy/Paste technique using your word processor if you would like to print only a portion of a page.

#### **Another Down The Tube** Jay Graff

As some of you know, I have a page devoted to free ISP's on my home page, www.jaygraff.com. One of the ones I featured recently, WINFIRE, notified me today that they will be devoting their resources entirely to DSL and since there are no plans to expand the DSL market in Shreveport in the foreseeable future, they are ceasing to offer the free dial up. I suppose that reinforces what I have been saying all along that you should not depend on them as your primary server. I have lost count of how many have gone under, but I know it is at least three. Use these wisely, but keep your primary ISP.

# **~Web Sites~**

#### **Legal Information**

http://www.findlaw.com/ *(Legal information, forms, articles, summaries and links)*

### **Maps On Us**

http://www.mapsonus.com/ *(Look up an address, view a map, plan a trip and get door to door directions. )*

#### **USA Today News**

http://usatoday.com/ *(News, Sports, Money, Life, Weather. A neat site for checking up on the latest news)* 

### **Computer Tips**

http://www.ctips.com/index.html *(Technical information page containing information related to the PC computer.)* 

### **MISTEAKS**

Some Of you may have found some mistakes in this Newsletter. There is a reason for this; Some people are always looking for them and in an effort to please every one, we included some**.**